### POLSKIE TOWARZYSTWO INFORMACJI PRZESTRZENNEJ **ROCZNIKI GEOMATYKI 2014 O Tom XII O ZEIZYT 3(65): 317-325**

# UZYSKIWANIE BEZP£ATNYCH DANYCH Z SERWISU POGODOWEGO WWW.OGIMET.COM\*

# ACQUISITION OF FREE DATA FROM WHEATHER SERVICE WWW.OGIMET.COM

### Karol Przeździecki, Jarosław Zawadzki, Witold Sikorski

Politechnika Warszawska, Wydział Inżynierii Środowiska, Zakład Informatyki i Badań Jakości Środowiska

Słowa kluczowe: dane meteorologiczne, MATLAB, kriging, rozkład przestrzenny Keywords: meteorological data, MATLAB, kriging, spatial distribution

# **Wstep**

W wielu opracowaniach i badaniach, dotyczacych środowiska przyrodniczego, niezbedne sa dane meteorologiczne. Dotyczy to zarówno badań zwiazanych ściśle z meteorologia, jak i jedynie wykorzystujących podstawowe dane pogodowe, jako parametry niezbędne w analizach lub symulacjach. Od pewnego czasu, można zauważyć wyraźny różnice poglądów na temat udostepniania i rozpowszechniania informacji meteorologicznych, bedacych w posiadaniu służb państwowych, w tym przypadku Instytutu Meteorologii i Gospodarki Wodnej (Błaś, Chabior, 2014). Dyskusja w tej materii jest bardzo ożywiona, również ze względu na potrzebê implementacji dyrektywy Parlamentu Europejskiego i Rady 2013/37/UE z dnia 26 czerwca 2013 r., zmieniająca dyrektywe 2003/98/WE w sprawie ponownego wykorzystywania informacji sektora publicznego (Dz.Urz. UE L 175/1). Aktualnie prowadzone są prace w tym zakresie (BIP MAC, 2014).

W praktyce, jeżeli podczas analiz występują problemy z pozyskaniem informacji z jednego źródła, to czesto najlepszym rozwiazaniem problemu jest znalezienie potrzebnych informacji w innych źródłach, o ile jest to możliwe.

<sup>\*</sup> Praca jest współfinansowana przez Unię Europejską w ramach Europejskiego Funduszu Społecznego, projekt "Program Rozwojowy Politechniki Warszawskiej".

# Cel pracy

Celem pracy jest pokazanie praktycznej metody wygodnego i całkowicie bezpłatnego pobierania wybranych informacji synoptycznych i meteorologicznych z raportów synoptycznych SYNOP ze stacji znajdujących się na terenie Polski oraz ich konwersji do wybranego formatu. W wielu przypadkach metoda ta może znakomicie skrócić czas związany z pozyskaniem danych, ułatwiajac w ten sposób różnorodne badania środowiskowe. Omawianą metodę zademonstrowano na przykładzie estymacji temperatury powietrza na wysokości pomiarowej 2 m, na terenie Polski.

# Serwis OGIMET

OGIMET jest hiszpańskim serwisem przechowującym i udostępniającym bezpłatnie dane pogodowe z całego świata, pochodzace z różnych serwisów meteorologicznych, głównie z NOAA (ang. National Oceanic and Atmospheric Administration), oraz używającym do ich przetwarzania oprogramowania typu Open Software (OGIMET, 2014).

Serwis OGIMET udostępnia zarówno dane w postaci przetworzonej:

- $\circ$  dzienne podsumowania w postaci tabelarycznej dla konkretnych stacji według identyfikatora WMO (ang. World Meteorological Organization) na podstawie danych z depesz SYNOP,
- m dzienne podsumowanie w postaci tabelarycznej dla wybranego kraju na podstawie danych z depesz SYNOP,
- m podsumowania w postaci rankingu maksymalnych i minimalnych temperatur oraz ilości opadów w czasie 24 godzin od wybranej daty dla wybranego kraju na podstawie danych z depesz SYNOP,
- $\circ$  podsumowania w postaci tabelarycznej dla ciagu dni dla jednej stacji lub dla wybranego dnia dla kraju na podstawie danych NOAA Global Summary of the Day,
- $\circ$  reprezentacja danych z depesz METAR na mapach Google,
- $\circ$  reprezentacje danych z depesz METAR, SYNOP oraz danych GSOD na mapach topograficznych oraz ortofotomapach, jak i w postaci surowej:
- $\circ$  depesze SYNOP,
- O depesze METAR (ang. METeorological Aerodrome Report),
- $\circ$  depesza TAF (Terminal Aerodrome Forecast).

Ponadto serwis udostępnia również zdjęcia z satelity METEOSAT, prognozę pogody z modelu GFS oraz meteogramy.

W artykule przedstawiony został przykład pozyskania surowych depesz SYNOP dla wybranej daty ze wszystkich stacji dostarczających depesze SYNOP na terenie Polski.

### Metodyka

### Pozyskiwanie danych

Depesze SYNOP z serwisu OGIMET można pozyskiwać na wiele sposobów. Najprostszym z nich jest pobieranie ich przez wysyłanie zapytania, definiując w formularzu w przeglądarce następujące informacje: numer stacji wg WMO; typ stacji; sposób sortowania; załączenie, bądź nie raportów NIL; format; przedział czasowy. Link do formularza: http:// ogimet.com/synops.phtml.en.

Druga możliwość, to pobieranie depesz dla danego państwa przez analogiczny formularz przeglądarkowy. Jedyna różnica to sprecyzowanie kraju, zamiast numeru identyfikacyjnego stacji. Link do formularza: http://ogimet.com/synopsc.phtml.en.

W przypadku obydwu metod otrzymujemy jednak depesze badź w oknie przegladarki w formacie HTML lub te¿ w postaci plików tekstowych, jednak ze znacznikami HTML. Takie rozwiązanie jakkolwiek bardzo proste i niosące tę samą niezbędną informację, utrudnia automatyczną analizę danych, z powodu konieczności usuwania znaczników HTML oraz zwiększania objętości pobieranych plików.

W przypadku chęci pobrania danych bez znaczników HTML, a więc w postaci surowych depesz, w szczególności dla większego zbioru danych, na przykład z terenu całej Polski i/lub dla dłuższego okresu, najwygodniejszym rozwiązaniem okazuje się użycie skryptu CGI (ang. Common Gateway Interface), który zwraca surowe depesze SYNOP w postaci plików CSV. Przykładowe zapytanie wygląda następująco:

http://www.OGIMET.com/cgi-bin/getsynop?begin=200904067000&end=200904061130&state=Pol&lang=eng gdzie: begin – data czas początkowy; end – data i czas końcowy; state – kraj; lang – język.

Procedura generowania plików z depeszami wraz z wszystkimi dostępnymi argumentami wyszukiwania znajdują się pod adresem: http://ogimet.com/getsynop\_help.phtml.en.

### Opracowywanie depesz

W celu odkodowania depesz SYNOP i ekstrakcji z nich interesujących informacji, autorzy napisali skrypt w środowisku MATLAB (załącznik), w oparciu o klucz do szyfrowania przyziemnych danych obserwacji meteorologicznych dla celów synoptycznych (IMGW, 1996). Ze względu na potrzebę wykorzystania danych w dalszych analizach przestrzennych, autorzy zdecydowali się na stworzenie skryptu, który oprócz odkodowania niezbędnych informacji z depesz, zapisuje te informacje w postaci pliku tekstowego, posiadającego kolumny z informacia o lokalizacji, tj. o długości i szerokości geograficznej oraz nazwie stacji pomiarowej. Taka konstrukcja pliku wyjciowego pozwala na prosty import pliku z danymi w postaci tabelarycznej, w formacie CSV do wybranego programu do analiz przestrzennych, na przykład Quantum GIS. W tym celu stworzona została tabela asocjacyjna (tabela ta znajduje się w załączniku pod nazwą SYNOP CORDS) zawierająca: numer indentyfikacyjny stacji, jej nazwę oraz długość i szerokość geograficzną. Następnie, tabela ta została połączona, przy użyciu polecenia join, z tabelą zawierającą dane pochodzące z dekodowania surowych depesz SYNOP, której każdy rekord zawierał numer identyfikacyjny stacji. Pole z numerem identyfikacyjnym zostało wykorzystane jako klucz przy łączeniu tabel. Dodatkowo można wprowadzić na przykład filtrację depesz, które pochodzą z określonych godzin.

### Przykład zastosowania

W niniejszej pracy jako prosty przykład uzyskania i zastosowania danych z serwisu OGIMET wybrano estymację rozkładu temperatury powietrza na wysokości pomiarowej 2 m w Polsce, w dniu 21.04.2009 roku. Oczywiste jest, że podobne analizy można wykonać dla różnych terminów oraz dla różnych parametrów, jak na przykład:

- $\circ$  opady, w tym obliczenie średnich opadów za pewien okres (w przypadku chęci pozyskania informacji, bez bezpośredniej interpolacji wartości),
- o temperatura punktu rosy,
- $\circ$  wilgotność powietrza,
- $\circ$  ciśnienie atmosferyczne itd.

Informacje dotyczace odkodowywania depesz można znaleźć w publikacji IMGW (IMGW, 1986).

### Estymacja rozkładu metodą krigingu zwyczajnego

W celu interpolacji przestrzennej informacji uzyskanej dziêki dekodowaniu depesz SYNOP, użyto metodę krigingu zwyczajnego (Goovaerts, 1997, 1999; Isaaks, Srivastava, 1989; Zawadzki, 2011). Należy zaznaczyć, iż nie jest tu celem autorów szczegółowe opisywanie metody krigingu. Zdecydowano się na kriging ze względu na jego właściwości jako estymatora. Kriging jest najlepszym liniowym nieobciążonym estymatorem oraz charakteryzuje się minimalizacją wariancji błędów. Do interpolacji metodą krigingu zwyczajnego użyto oprogramowania SAGA GIS.

# Wyniki

Na rysunku 1 znajduje się fragment surowej depeszy, pobranej za pomocą zapytania opisanego w dziale metodyka. Plik składa się z kolumn oddzielonych przecinkami. Składnia jest następująca: numer stacji wg WMO, rok, miesiąc, dzień, godzina, minuta oraz depesza. Plik nie zawiera nagłówków HTML i jest plikiem dobrze nadającym się do dalszej obróbki, jaką jest dekodowanie zawartości depeszy.

| 12100,2009,04,06,09,00,AAXX 06091 12100 36/// /9903 10068 20047 3//// 4////=                 |  |  |  |  |  |  |
|----------------------------------------------------------------------------------------------|--|--|--|--|--|--|
| 12105.2009.04.06.09.00,AAXX 06091 12105 42573 42602 10101 20045 30186 40229 51001 81106=     |  |  |  |  |  |  |
| 12115,2009.04.06.09.00.AAXX 06091 12115 42970 12805 10067 20042 30212 40227 52008 81031=     |  |  |  |  |  |  |
| 12120.2009.04.06.09.00.AAXX 06091 12120 42970 42504 10099 20045 30215 40222 51007 80002=     |  |  |  |  |  |  |
| 12124.2009.04.06.07.00.AAXX 06071 12124 42960 22303 10063 20041 40223 52004 80002 555 6//86= |  |  |  |  |  |  |
| 12124,2009.04.06.08.00.AAXX 06081 12124 42960 22404 10067 20040 40224 54008 80002 555 6//83= |  |  |  |  |  |  |
| 12124.2009.04.06.09.00.AAXX 06091 12124 42960 22504 10073 20047 40227 54005 80002 555 6//83= |  |  |  |  |  |  |
| 12124,2009.04.06.10.00.AAXX 06101 12124 42760 32603 10076 20047 40224 54001 82102 555 6//82= |  |  |  |  |  |  |
| 12124.2009.04.06.11.00.AAXX 06111 12124 42960 32903 10080 20044 40216 57010 80002 555 6//78- |  |  |  |  |  |  |
| 12125,2009.04.06.09.00.AAXX 06091 12125 46/// /2505 10113 20036 30176 40226 52003-           |  |  |  |  |  |  |
| 12135,2009,04,06,09,00,AAXX 06091 12135 42970 12803 10099 20038 30216 40219 51003 80002=     |  |  |  |  |  |  |
| 12136.2009.04.06.07.00.AAXX 06071 12136 42960 42103 10047 20041 40211 52004 80001 555 6//97= |  |  |  |  |  |  |
| 12136,2009.04.06.08.00.AAXX 06081 12136 42960 32204 10084 20035 40213 52006 80001 555 6//84= |  |  |  |  |  |  |
| 12136.2009.04.06.09.00.AAXX 06091 12136 42960 32205 10104 20020 40212 52004 80001 555 6//56= |  |  |  |  |  |  |
| 12136,2009.04.06.10.00.AAXX 06101 12136 42960 22204 10120 20014 40210 54000 80001 555 6//46= |  |  |  |  |  |  |
| 12136,2009.04.06.11.00.AAXX 06111 12136 42960 22604 10125 20006 40203 53005 80001 555 6//44= |  |  |  |  |  |  |
| 12140.2009.04.06.09.00.AAXX 06091 12140 42981 32703 10118 20008 30211 40220 52001 80002=     |  |  |  |  |  |  |
| 12142.2009.04.06.07.00.AAXX 06071 12142 42970 32805 10082 20029 40223 52005 80008 555 6//69= |  |  |  |  |  |  |
| 12142.2009.04.06.08.00.AAXX 06081 12142 42970 32906 10105 20026 40224 52006 80001 555 6//58= |  |  |  |  |  |  |
| 12142,2009.04.06.09.00.AAXX 06091 12142 42970 32806 10116 20015 40224 52005 80001 555 6//50= |  |  |  |  |  |  |
| 12142,2009,04,06,10,00,AAXX 06101 12142 42970 63105 10135 20018 40223 57001 80001 555 6//45= |  |  |  |  |  |  |
| 12142.2009.04.06.11.00.AAXX 06111 12142 42970 52703 10138 20014 40218 57006 80001 555 6//43= |  |  |  |  |  |  |
| 12146.2009.04.06.07.00.AAXX 06071 12146 42960 51801 10074 20035 40222 52005 80008 555 6//76= |  |  |  |  |  |  |
| 12146.2009.04.06.08.00.AAXX 06081 12146 42960 42803 10106 20027 40225 52005 80008 555 6//58= |  |  |  |  |  |  |
| 12146,2009.04.06.09.00.AAXX 06091 12146 42960 42503 10122 20021 40222 52003 80001 555 6//50= |  |  |  |  |  |  |
| 12146,2009,04,06,10,00,AAXX 06101 12146 42960 32203 10136 20022 40220 57001 80001 555 6//46= |  |  |  |  |  |  |
| 12146.2009.04.06.11.00.AAXX 06111 12146 42960 32502 10143 20013 40211 57013 80001 555 6//41= |  |  |  |  |  |  |

Rysunek 1. Fragment pliku z depeszami SYNOP pobranych z portalu OGIMET przez skrypt CGI

Skrypt napisany w środowisku MATLAB (załacznik) tworzy wynikowy plik tekstowy, którego fragment znajduje siê na rysunku 2. Plik posiada kolumny oddzielone przecinkami, w pierwszym wierszu znajdują się nagłówki kolumn.

| s_id,date,time,temp_coded,temp,place,Lattitude,Longitude                        |
|---------------------------------------------------------------------------------|
| 12100,06-04-2009r.,09.00,10068,6.8,Kolobrzeq,54.1833333333333,15.58333333333333 |
| $12105.06 - 04 - 2009r.09.00.10101.10.1.Koszali n.54.2.16.15$                   |
| 12115,06-04-2009r.,09.00,10067,6.7,Ustka,54.58333333333333,16.8666666666667     |
|                                                                                 |
| 16.4, 16.4, Darlowek, 54.4, 16.4                                                |
| 12125,06-04-2009r.,09.00,10113,11.3,Lebork,54.55,17.75                          |
| $12135.06 - 04 - 2009r.$ .09.00.10099.9.9.Hel.54.6.18.8166666666667             |
| $12136.06-04-2009r.$ , 09.00, 10104, 10.4, Lublin, 51.23333333333333.22.7       |
| 12140.06-04-2009r09.00.10118.11.8.Gdansk Port Pn54.4.18.7                       |
| 12142.06-04-2009r09.00.10116.11.6.0ksywie.54.58333333333333.18.5166666666667    |
| 12146,06-04-2009r09.00.10122.12.2.Gdanski.53.95.18.8666666666667                |

Rysunek 2. Fragment pliku wyjciowego po dekodowaniu skryptem i zapisaniu do pliku CSV wraz z danymi do lokalizacji przestrzennej, wybrane depesze z godziny 09.00

Tak sformatowany plik można bez przeszkód zaimportować do dowolnego oprogramowania GIS i wykonywać na nim dalsze analizy, przy uwzględnieniu informacji przestrzennych. Na rysunku 3 znajduje siê tabela atrybutów z plikiem zaimportowanym do programu Quantum GIS, plik CSV został zapisany do formatu wektorowego *ESRI shapefile (points)*. Na tak sformatowanych danych można dokonywać różnego rodzaju analiz przestrzennych. Na rysunku 4 znajdują się dane temperatury wraz z wynikami jej interpolacji metodą krigingu zwyczajnego, wyświetlone w układzie współrzędnych Poland CS92 (EPSG:2180). W pracy autorzy prezentują wyniki interpolacji danych o temperaturze powietrza, gdyż są one niezbędne do analiz wilgotności gleby w skali regionalnej, przy użyciu zmodyfikowanej metody trójkąta, którą to autorzy artykułu zajmują się w innych badaniach (Miatkowski i in., 2013; Zawadzki, Przeździecki, 2013).

### Podsumowanie

W artykule przedstawiono szybką i wygodną metodę uzyskiwania i przetwarzania danych meteorologicznych z depesz SYNOP, co jest przydatne w wielu zastosowaniach środowiskowych. Należy podkreślić, że metoda ta pozwala na całkowicie bezpłatny dostęp do danych meteorologicznych, zawartych w tych depeszach. Choć omawiana metoda została w niniejszej pracy zrealizowana za pomoca oprogramowania komercyjnego MATLAB, to istnieje możliwość zastapienia go innym bezpłatnym oprogramowaniem (np. R. Scilab, itp.). Pozyskiwanie danych z serwisu OGIMET jest bezpłatne, dane w serwisie są legalnymi danymi, pochodzącymi z różnych źródeł. Napisanie skryptu do dekodowania depesz umożliwia automatyzację obliczeń, wybór interesujących informacji oraz zaplanowanie takiej konstrukcji pliku wynikowego, aby był on możliwie najbardziej wygodny do dalszych analiz, na przykład w programach GIS. Omawianą metodę zademonstrowano na przykładzie estymacji temperatury powietrza na wysokości 2 m, na terenie Polski.

#### Literatura

Biuletyn Informacji Publicznej, Ministerstwo Administracji i Cyfryzacji, 2014: Projekt założeń projektu ustawy o ponownym wykorzystywaniu informacji sektora publicznego. http://mac.bip.gov.pl/projektyaktow-prawnych/projekt-zalozen-projektu-ustawy-o-ponownym-wykorzystywaniu-informacji-sektorapublicznego.htm

Błaś M., Chabior M., 2014: List stowarzyszenia Klimatologów Polskich do Ministerstwa Informatyzacji i Cyfryzacji.

- Goovaerts P., 1997: Geostatistics for Natural Resources Evaluation. Applied Geostatistics Series. XIV: 483 pp, Oxford University Press, New York.
- Instytut Meteorologi i Gospodarki Wodnej, 1996: Klucze do szyfrowania wyników przyziemnych obserwacji meteorologicznych dla celów synoptycznych oraz klucze storm-avio. FM 12 Ext. SYNOP.
- Isaaks E.H., Srivastava R.M., 1989: An introduction to applied geostatistics. Oxford University Press, New York.
- Miatkowski Z., Przedziecki K., Zawadzki J., 2013: Obserwacje zró¿nicowania przestrzennego warunków wodnych trwałych użytków zielonych w zakresie widzialnym i bliskiej podczerwieni w regionie oddziaływania kopalni odkrywkowej węgla brunatnego. Roczniki Geomatyki t.11, z. 4(61): 59-66, PTIP Warszawa.
- OGIMET, 2014: Professional information about meteorological conditions in the world. http://ogimet.com/ Zawadzki J., 2011: Metody geostatystyczne dla kierunków przyrodniczych i technicznych. Oficyna Wydawnicza Politechniki Warszawskiej, Warszawa.
- Zawadzki J., Przeździecki K., 2013: Metoda wyznaczania wskaźnika suszy TVDI i jego analiza statystyczna na przykładzie Kampinoskiego Parku Narodowego. Acta Agrophysica 20(3): 495-507.

#### **Streszczenie**

W artykule autorzy zaprezentowali metodê pobierania, dekodowania oraz konwersji informacji meteorologicznych z raportów SYNOP. Praca pokazuje możliwość bezpłatnego zdobycia danych oraz ich przetworzenia do wybranego formatu, tak aby możliwe były dalsze analizy przestrzenne na zbiorze danych. Omawianą metodę zademonstrowano na przykładzie estymacji temperatury powietrza na wysokoci pomiarowej 2 m na terenie Polski. Dane pozyskano z serwisu pogodowego www.OGIMET.com. Dekodowanie raportów SYNOP oraz konwersja wykonano autorskim skryptem, natomiast do reprezentacji przestrzennej danych oraz ich analizy wykorzystano bezpłatne programy SAGA GIS oraz Quantum GIS.

#### **Abstract**

In the paper, authors present a method for downloading, decoding and converting meteorological information from SYNOP reports. The paper shows the possibility of free acquisition of data and their processing to the convenient format, in order to enable further analysis of the spatial data set. Described method is demonstrated on the example of estimation of air temperature on 2m in Poland. The data were obtained from weather service www.OGIMET.com. The authors developed script for decoding and conversion of SYNOP reports. Visualization of spatial data and their analysis were performed in open-source programs SAGA GIS and Quantum GIS.

> mgr inż. Karol Przeździecki karol przezdziecki@is.pw.edu.pl

dr hab. inż. Jarosław Zawadzki, prof. PW jaroslaw.zawadzki@is.pw.edu.pl j.j.zawadzki@gmail.com

dr in¿. Witold Sikorski sikorski@is.pw.edu.pl

# Załącznik

### Skrypt do dekodowania i konwersji parametru temperatury z depeszy SYNOP

```
%SYNOP_DECODE
%program do czêciowego dekodowania depesz synoptycznych
% temperatura
%****************
clear all
disp('dekodowanie depesz synop')
%*********Sekcja danych wejściowych**********
inputfile=input ('Podaj nazwę pliku txt zawierającego depesze(wraz z
rozszerzeniem)','s');
inputhour=input('Podaj godzine', 's')FILE=textread(inputfile,'%s');
n=size(FILE,1);
%wczytanie synop_cords
synop_cords=readtable('synopcords.txt');
%loop
h=0;
i=1;
data_table=table([]);
while i <n-4
    condition = strfind(FILE(i), 'AAXX');
    con=cell2mat(condition);
    if con == 24char file i=char(FILE(i));
           s id=char file i(1:5);
           \bar{date}=[char_file_i(15:16),'-',char file i(12:13),'-',
char_file_i(7:10),'r.' ];
           time=[char file i(18:19),'.',char file i(21:22)];
           temp \text{coded}=(\text{FILE}(i+5));
    if inputhour == time
           s_id=str2num(s_id);
           date=cellstr(date);
           time=cellstr(time);
           temp_coded=cellstr(temp_coded);
           %************temperature_uncoding***********************
           temp = char(FILE(i+5));
           %temp=ta*1+tb*0.1
           if temp(2) == 1temp=-temp;
           end
           ta=str2num(temp(3:4));
           tb=str2num(temp(5));
           temp=ta+0.1*tb;
           %******end of tmperature uncoding************
           %***********tworzenie tabeli**********
           temporary row=table(s id,date,time,temp coded,temp);
```

```
if isempty(data_table)
              data table=temporary_row;
            else
              data table=[data table; temporary row];
           end
           %******end of tworzenie tabeli**********
       end
     end
     i=i+1:
end
export_table=join(data_table,synop_cords)
writetable(export_table)
```
#### Tabela asocjacyjna SYNOP\_CORDS

```
s_id,place,Lattitude,Longitude
12100, Kolobrzeg, 54.1833333333333, 15.58333333333333
12105,Koszalin,54.2,16.15
12115,Ustka,54.5833333333333,16.8666666666667
12120,Leba,54.75,17.5333333333333
12124,Darlowek,54.4,16.4
12125,Lebork,54.55,17.75
12135,Hel,54.6,18.8166666666667
12136,Lublin,51.2333333333333,22.7
12140,Gdansk Port Pn.,54.4,18.7
12142,Oksywie,54.5833333333333,18.5166666666667
12146,Gdanski,53.95,18.8666666666667
12160,Elblag,54.1666666666667,19.4333333333333
12185,Ketrzyn,54.0666666666667,21.3666666666667
12195,Suwalki,54.1333333333333,22.95
12200,Swinoujscie,53.9166666666667,14.2333333333333
12205,Szczecin,53.4,14.6166666666667
12210,Resko,53.7666666666667,15.4166666666667
12212,Swidwin,53.7833333333333,15.8333333333333
12215,Szczecinek,53.7166666666667,16.6833333333333
12226,Miroslawiec,53.6333333333333,16.1333333333333
12230,Pila,53.1333333333333,16.75
12235,Chojnice,53.7,17.55
12250,Torun,53.0333333333333,18.5833333333333
12270,Mlawa,53.1,20.35
12272,Olsztyn,53.7666666666667,20.4166666666667
12280,Mikolajki,53.7833333333333,21.5833333333333
12285,Ostroleka,53.0833333333333,21.5666666666667
12295,Bialystok,53.1,23.1666666666667
12300,Gorzow Wlkp,52.75,15.2833333333333
12310,Slubice,52.35,14.6
12326,Krzesiny,52.3333333333333,16.9833333333333
12330,Poznan,52.4166666666667,16.8333333333333
12336,Powidz,52.2,17.85
12342,Inowroclaw,52.8333333333333,18.3333333333333
12345,Kolo ,52.2,18.6666666666667
```

```
12360,Plock,52.5833333333333,19.7333333333333
12375,Warszawa-Okecie,52.1666666666667,20.9666666666667
12376,Mazowiecki,52.2,21.65
12385,Siedlce,52.1833333333333,22.2666666666667
12399,Terespol,52.0666666666667,23.6166666666667
12400,Zielona Gora,51.9333333333333,15.5333333333333
12415,Legnica Bartoszow,51.2,16.2
12418,Leszno-Strzyzewice,51.8333333333333,16.5333333333333
12424,Wroclaw Ii,51.1,16.8833333333333
12435,Kalisz,51.7333333333333,18.0833333333333
12452,Leczyca,52,19.15
12454,Lask,51.55,19.1833333333333
12455,Wielun,51.2166666666667,18.5666666666667
12465,Lodz,51.7333333333333,19.4
12466,Tomaszow,51.5,20.0166666666667
12469,Sulejow,51.35,19.8666666666667
12485,Radom,51.4166666666667,21.1166666666667
12488,Kozienice,51.5666666666667,21.55
12490,Deblin / Irena,51.55,21.85
12495,Lublin Radawiec,51.2166666666667,22.4
12497,Wlodawa,51.55,23.5333333333333
12500,Jelenia Gora,50.9,15.8
12510,Sniezka,50.7333333333333,15.7333333333333
12520,Klodzko,50.4333333333333,16.6166666666667
12530,Opole,50.6666666666667,17.9666666666667
12540,Raciborz,50.05,18.2
12550,Czestochowa,50.8166666666667,19.1
12560,Katowice,50.2333333333333,19.0333333333333
12566,Krakow,50.0833333333333,19.8
12570,Kielce,50.8166666666667,20.7
12575,Tarnow,50.0333333333333,20.9833333333333
12580,Rzeszow-Jesionka,50.1,22.05
12585,Sandomierz,50.7,21.7166666666667
12595,Zamosc,50.7,23.25
12600,Bielsko-Biala,49.8,19
12625,Zakopane,49.3,19.95
12650,Kasprowy Wierch,49.2333333333333,19.9833333333333
12660,Nowy Sacz,49.6166666666667,20.7
12670,Krosno,49.6666666666667,21.75
12690,Lesko,49.4666666666667,22.3333333333333
12695,Przemysl,49.8,22.7666666666667
```

| 74, Tabela atrybutów - Temperatura 2m z SYNOP 06.04.2009r :: Łączenie obiektów: 74, filtrowanych: 74, wybranyc |                               |                      |      |            |                 |                 |           |           |  |  |  |  |
|----------------------------------------------------------------------------------------------------|-------------------------------|----------------------|------|------------|-----------------|-----------------|-----------|-----------|--|--|--|--|
|                                                                                                    | ٠<br>23<br>ε<br>L.<br>E<br>Ħr |                      |      |            |                 |                 |           |           |  |  |  |  |
|                                                                                                    | s id                          | date                 | time | temp_coded | temp            | place           | Lattitude | Longitude |  |  |  |  |
| I٥                                                                                                    | 12100                         | 06-04-2009r.         | 9.00 | 10068      | 6.800000000000. | Kolobrzeg       | 54.1833.  | 15.5833   |  |  |  |  |
|                                                                                                    |                               | 12105 06-04-2009r.   | 9.00 | 10101      | 10.10000000000. | Koszalin        | 54.2000   | 16.1499   |  |  |  |  |
| 2                                                                                                    |                               | 12115 06-04-2009r.   | 9.00 | 10067      | 6.700000000000  | Ustka           | 54.5833.  | 16.8666.  |  |  |  |  |
| 3                                                                                                    | 12120                         | 06-04-2009r.         | 9.00 | 10099      | 9.900000000000. | Leba            | 54.7500.  | 17.5333   |  |  |  |  |
| 4                                                                                                    |                               | 12124 06-04-2009r.   | 9.00 | 10073      | 7.300000000000  | <b>Darlowek</b> | 54.3999   | 16.3999   |  |  |  |  |
| 5                                                                                                    |                               | 12125 06-04-2009r.   | 9.00 | 10113      | 11.30000000000. | Lebork          | 54.5499   | 17.7500   |  |  |  |  |
| 6                                                                                                    |                               | 12135 06-04-2009r.   | 9.00 | 10099      | 9.900000000000  | Hel             | 54.6000   | 18.8166   |  |  |  |  |
| 7                                                                                                    |                               | 12136 06-04-2009r.   | 9.00 | 10104      | 10.40000000000. | Lublin          | 51.2333   | 22.6999   |  |  |  |  |
| 8                                                                                                    |                               | 12140 06-04-2009r.   | 9.00 | 10118      | 11.80000000000  | Gdansk Port Pn. | 54.3999   | 18.6999   |  |  |  |  |
| 19                                                                                                    |                               | 12142   06-04-2009r. | 9.00 | 10116      | 11.60000000000  | Oksywie         | 54.5833   | 18.5166   |  |  |  |  |
| 10                                                                                                    |                               | 12146 06-04-2009r.   | 9.00 | 10122      | 12.19999999999  | Gdanski         | 53.9500.  | 18.8666   |  |  |  |  |

Rysunek 3. Dane temperatury powietrza na wysokości 2 m z 06.04.2009 r. otrzymane z depesz SYNOP z serwisu OGIMET

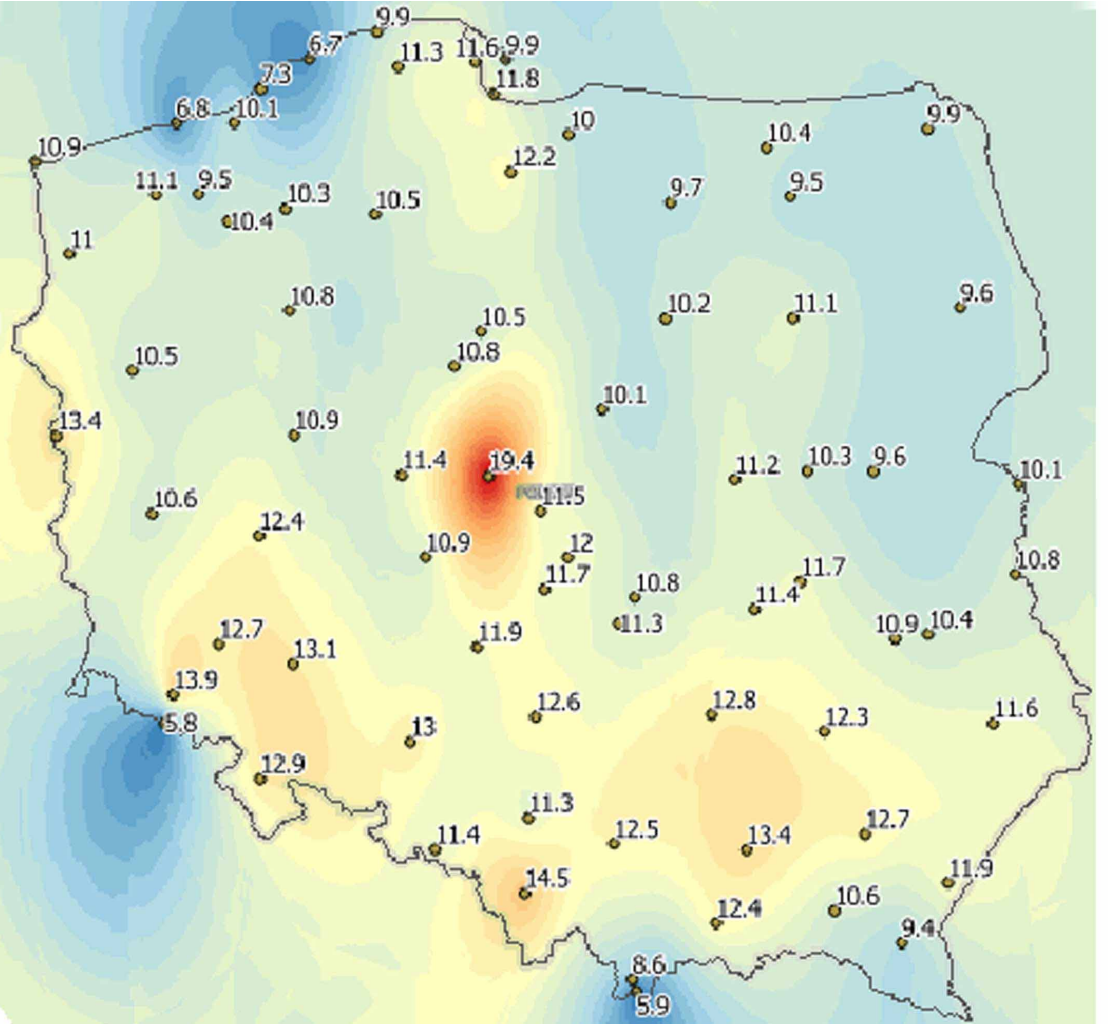

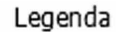

 $\Box$  10.0

 $\Box$  10.5

 $\Box$  11.0

 $\overline{11.5}$ 

 $\Box$  12.0

 $\overline{2}$  12.5

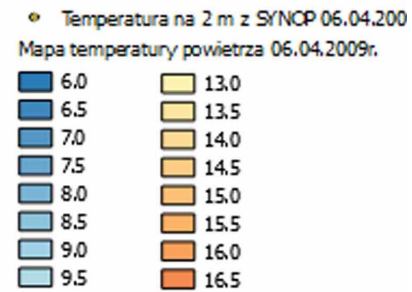

 $\overline{17.0}$ 

 $\overline{17.5}$ 

 $180$ 

 $\overline{185}$ 

 $19.0$ 

Rysunek 4. Dane temperatury powietrza na wysokoci 2 m z 06.04.2009 r. otrzymane z depesz SYNOP z serwisu OGIMET wraz z mapą rozkładu temperatury otrzymaną metodą krigingu zwyczajnego